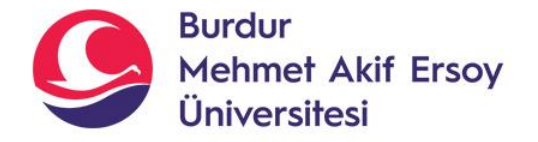

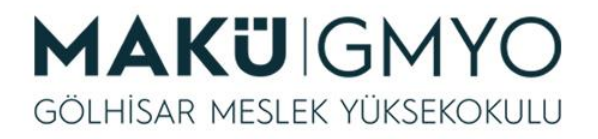

# İnternet Programcılığı I

Öğr. Gör. Hüseyin Şengün hsengun@mehmetakif.edu.tr 12. Hafta VERİ TABANI İŞLEMLERİ-4

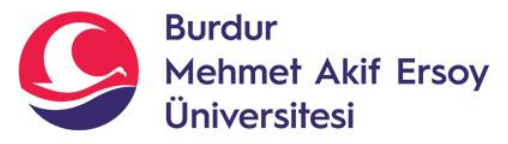

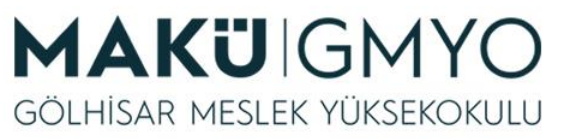

- Kullanıcıdan veri girişi istenip bunları veri tabanına kaydetmek önemlidir.
- Bir form oluşturarak kullanıcının bu form sayesinde veri tabanına kayıt işlemi yapmasını istiyorsak gelen verinin filtreden geçirilmeden SQL kodu içerisine eklenmesi sakıncalıdır.
- Çünkü SQL kodlarında metinsel bir ifade " **'** " tırnak işaretleri arasında yer almak zorundadır eğer kullanıcının gönderdiği veri içerisinde " **'** " tırnak işareti varsa ise SQL sunucumuz metinsel ifadenin bittiğini düşünecek ve " **'** " tırnak işaretinden sonraki yazıları SQL kodu olarak çalıştırmayı deneyecek bu da hataya neden olacaktır.

mysql real escape stri ng() fonksiyonu kullanılmadan önce veri tabanı bağlantısı yapılması zorunludur.

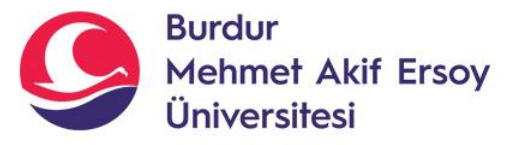

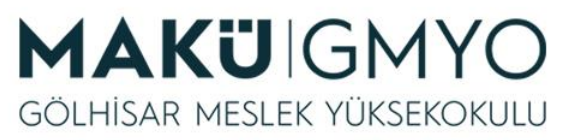

- Hatta art niyetli kullanıcılar bu yazılım açığını kullanarak gönderilen metin içerisine SQL kodları yazıp çalıştırabilirler.
- Bu bir çeşit hack yöntemidir adı ise **injection** dır.
- Bunu engellemek için "GET" veya "POST" yöntemi ile gelen veri **mysqli\_real\_escape\_string()** fonksiyonunun süzgecinden geçirilmesi gerekir.
- Bu fonksiyonun kullanılması için veri tabanı bağlantısı yapılması zorunludur.

• **Kullanımı: mysqli\_real\_escape\_string(deger);** 

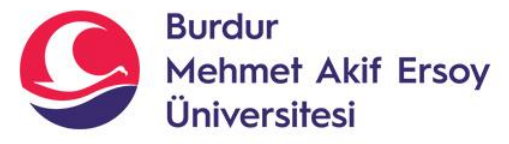

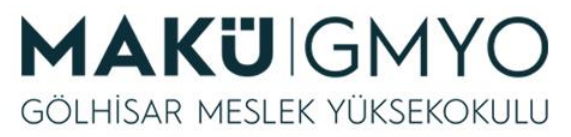

• \$temiz\_veri=mysqli\_real\_escape\_string(\$\_POST[" veri "]);

- Şimdiye kadar yaptığımız işlemlerin hepsinde veri tabınına gönderdiğimiz bütün değerler sabit değerlerdir.
- Şimdi kısa bir örnekle form oluşturup formdan gelen verileri kaydedelim.

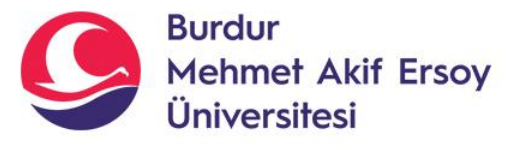

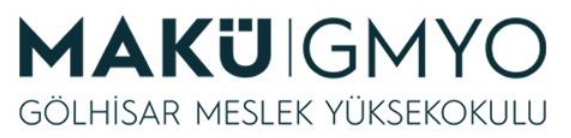

• İlk önce html kodları ile kullanıcının duyuru başlığı ve içeriği girebileceği basit bir form oluşturalım.

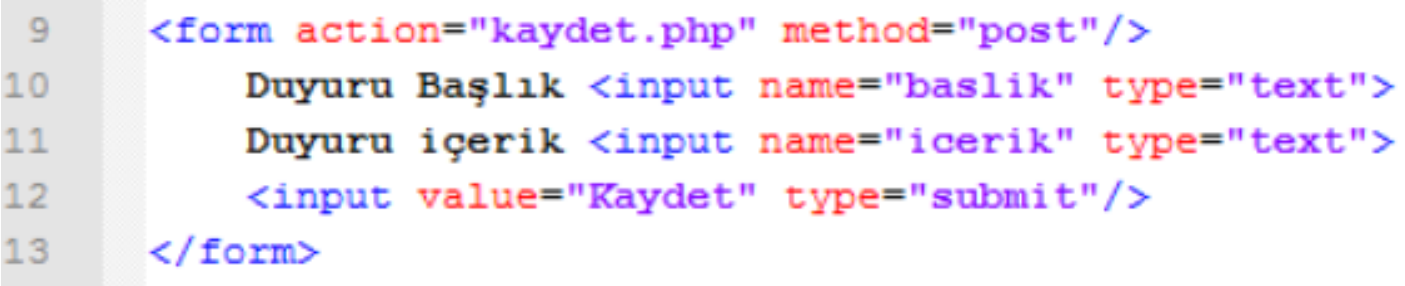

• Yukardaki örnekte basit bir kayıt formu oluşturduk. Bu dosyamıza "form.html" adını vererek kaydettik. Formda "Kaydet" butonuna tıklandığında girilen "baslik" ve "icerik" değerlerini "post" metodu ile "kaydet.php" dosyasına göndermesi için gerekli ayarlamaları yaptık.

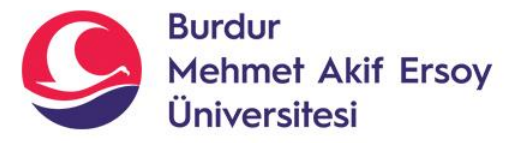

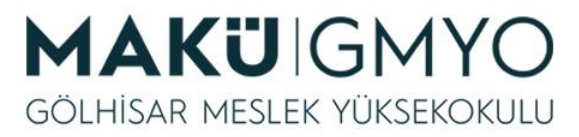

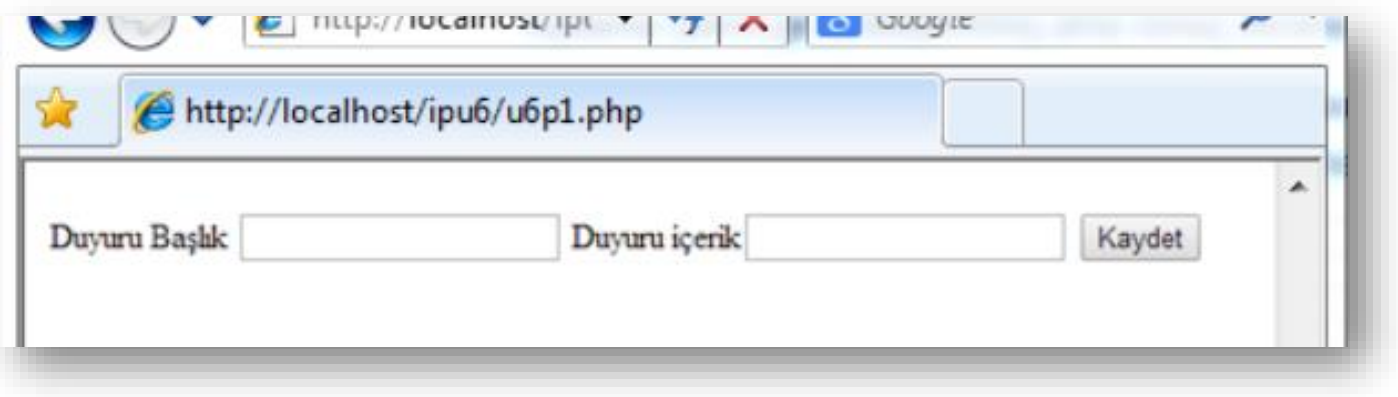

- Daha önceden html kodları ile oluşturduğumuz formun ekran görüntüsü yukarıdaki gibidir.
- Kaydet butonuna bastığımızda tarayıcı "kaydet.php" sayfasına gitmeye çalışacak ancak henüz o sayfayı oluşturmadığımız için hata verecektir.
- Şimdi "kaydet.php" sayfasını oluşturalım.

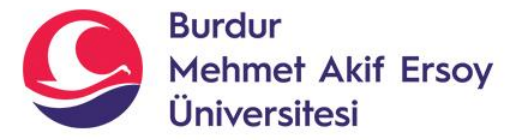

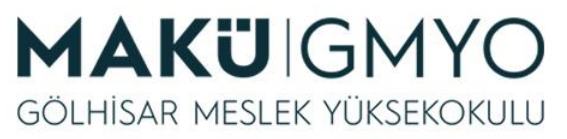

```
<?php
$baglanti = mysqli_connect("Sunucu Adresi","Kullanıcı Adı"," Şifre","Veritabanı"); 
$sorgu=mysqli_query($baglanti, "INSERT INTO duyurular (baslik,icerik) VALUES 
('" .$_POST["baslik"]."', '" .$_POST["icerik"]."')");
if($sorgu ==true)
{
echo("Kayıt eklendi!");
                                 "".$ POST["baslik"]."','".$ POST["icerik"]."')";
}
else
{
echo("Kayıt Eklenemedi!");
}
?>
```
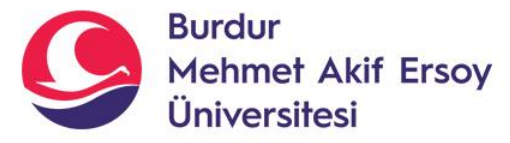

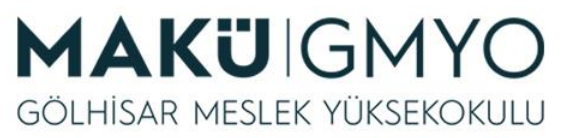

• Gelen verilerin yani "post" veya "get" verileri eğer sorgumuzda yer alacaksa önce mysqli\_real\_escape\_string() fonksiyonundan geçirilmesi gerekir.

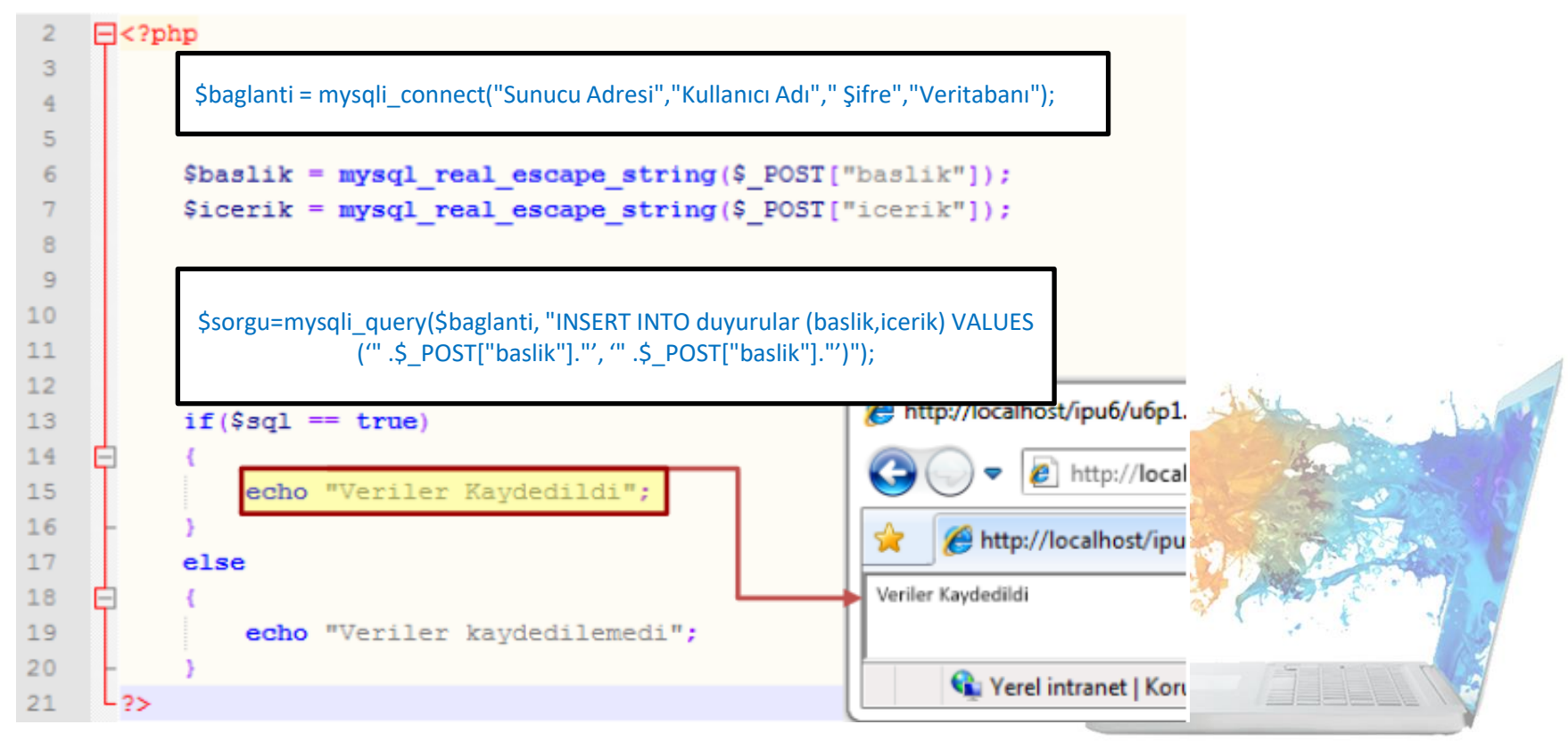

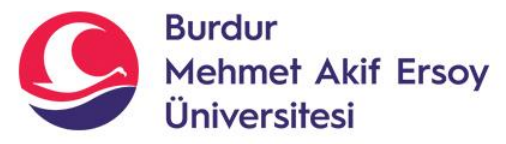

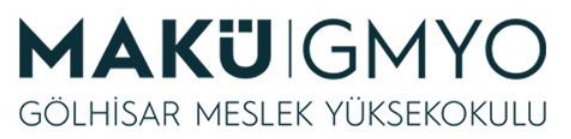

- Yukardaki iki örnekte de aynı işlemler gerçekleştirilmiştir.
- Ancak ilk örnekte "post" metodu ile gelen veri direk olarak sorgu içerisine yazılmış, ikinci örnekte ise mysqli\_real\_escape\_string() fonksiyonundan geçirilmiştir.

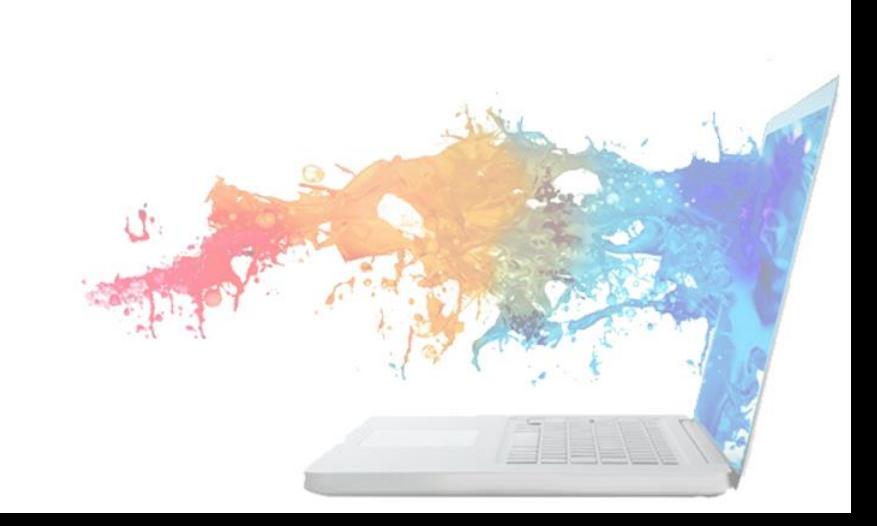

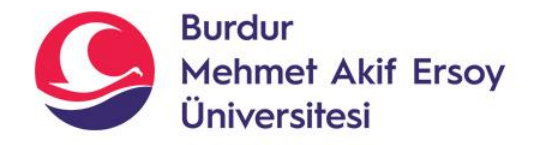

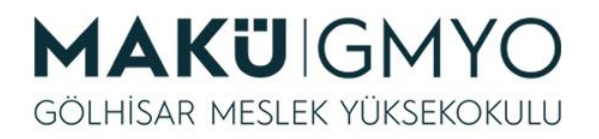

#### **HATA KONTROLÜ**

- Yazdığımız sorguların tek bir harfi yanlış olması durumunda bile sorgumuz çalışmayabilir. Bizim için bu hatayı bulmak çok zor olabilir. Eğer sorgumuzda bir hata varsa bunu bulmak için **mysqli\_error()** veya **mysqli\_errno()** fonksiyonlarını kullanılır.
- Ancak mysql\_error() fonksiyonunun cevabı İngilizcedir.

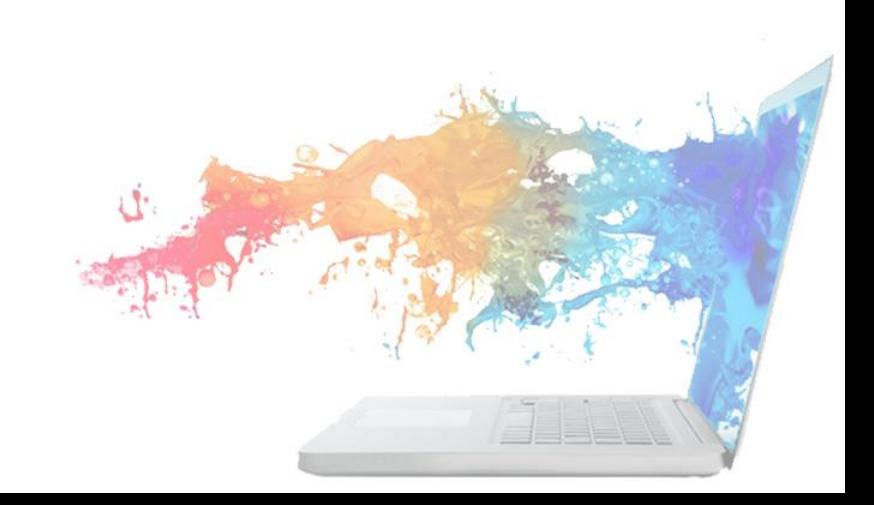

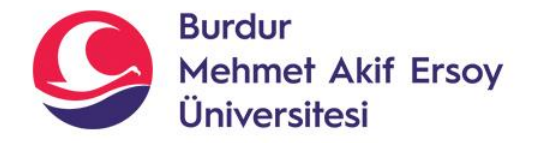

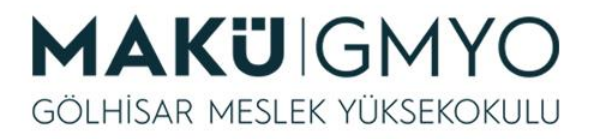

## **HATA KONTROLÜ**

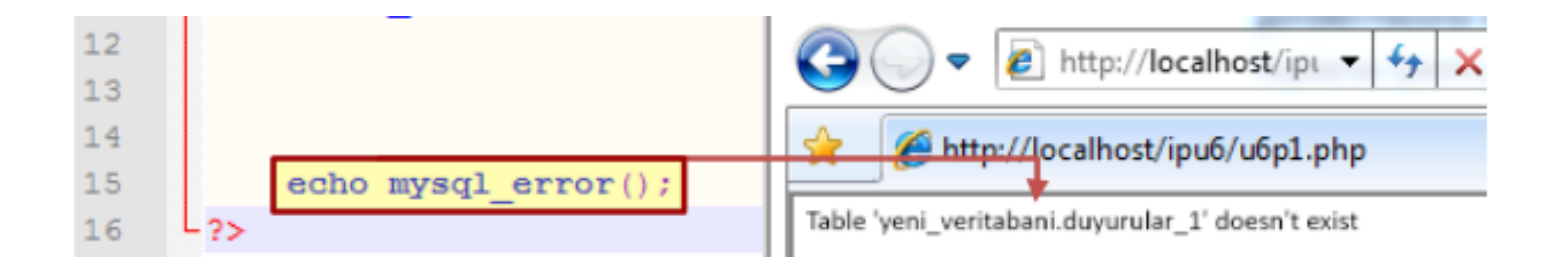

• Yukardaki örnekte veri tabanımızda olmayan "duyurular\_1" adlı tablodan veri silmek istedik. Ancak mysqli\_error() fonksiyonu bize bu tablonun olmadığını metin (string) olarak döndürdü. Eğer sorgumuzda hata olmasaydı mysqli\_error() fonksiyonu boş bir metin (string) döndürecekti.

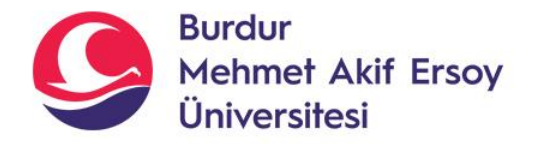

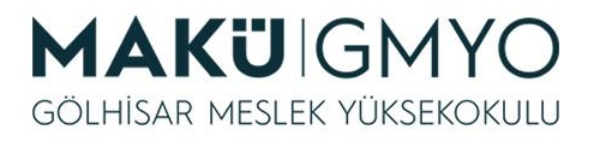

## **HATA KONTROLÜ**

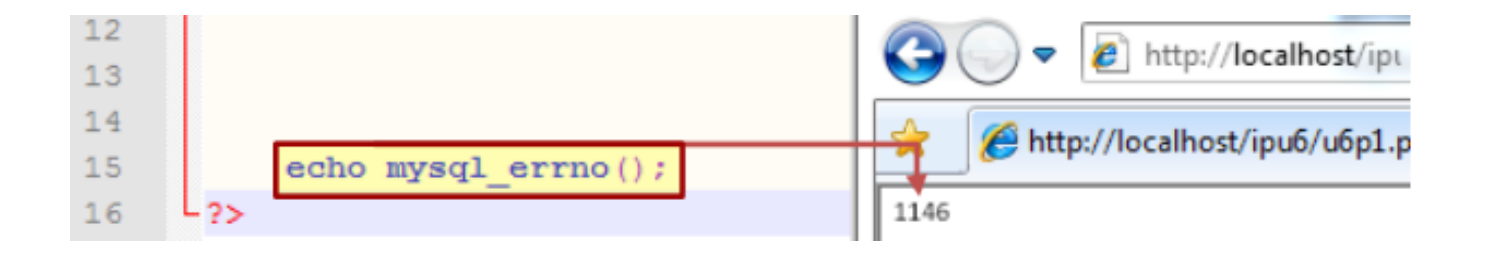

• Yukardaki örnekte de işlemler gerçekleştirilmiş ancak mysqli\_error() fonksiyonu yerine mysqli\_errno() fonksiyonu kullanılmıştır. Bu iki fonksiyon arasındaki fark mysqli\_error() hata varsa metin (string) bir ifade döndürür, mysqli\_errno() fonksiyonu ise sayısal (integer) bir ifade döndürür. Eğer sorguda hata yoksa mysqli\_errno() fonksiyonu sıfır "0" yanıtını döndürür.

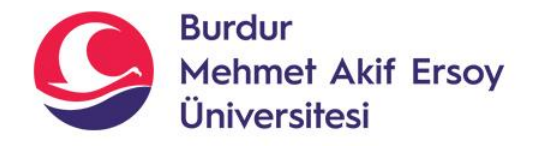

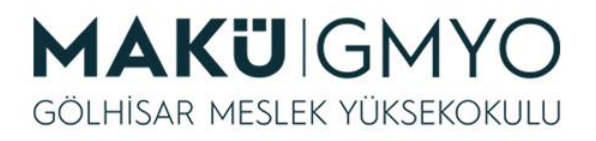

#### **Bağlantının kapatılması**

- Veri tabanı bağlantısının kapatılama işlemi **mysqli\_close()**  fonksiyonu ile yapılmaktadır.
- İşlemimiz bittikten sonra bu fonksiyon kullanılır.
- Bu fonksiyonun kullanımı PHP'de zorunlu bir işlem değildir çünkü eğer bağlantıyı kapatmazsan belirli bir süre işlem yapmadığımızı anlayan mysql bağlantıyı otomatik olarak kapatacaktır.
- Ancak yapılan site çok sık ziyaret ediliyorsa veri tabanı bağlantıları çok fazla olacağı için mysql\_close( ) fonksiyonu kullanarak bağlantıların kapatılması tavsiye edilir.

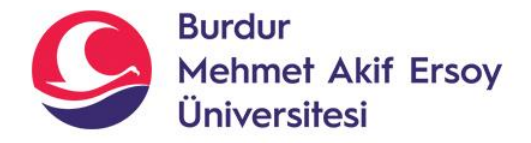

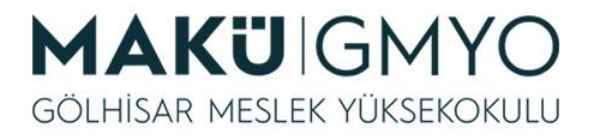

#### **Bağlantının kapatılması**

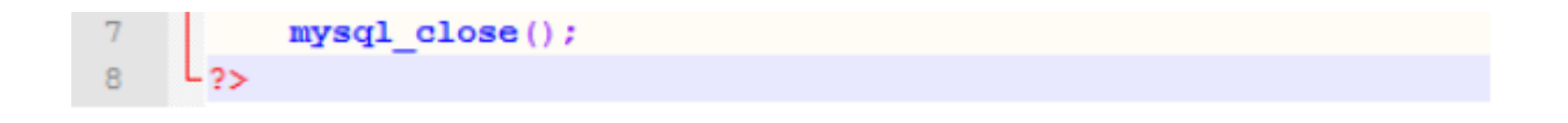

• Yukardaki örnekte önce "yeni\_veritabanı" adındaki veri tabanına bağlantı yapılmış ardından duyurular tablosundaki bütün veriler silinmiş ardından veri tabanı bağlantısı kesilmiştir.

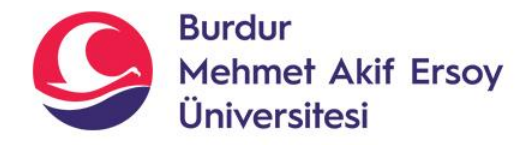

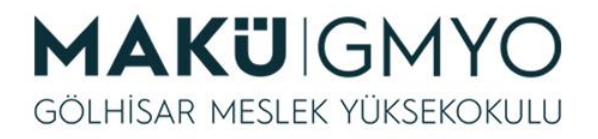

#### **Uygulama Ödevi**

- Kullanıcı kayıt sistemi için VeriTabanı ve tablo oluşturun.
- Kullanıcılar Web sayfasından üye olması için formu tasarlayıp, kayıt ol butonuna tıklandığında, üye bilgilerini veri tabanına kaydeden php kodlarını yazınız?
- Üye girişi için form tasarlayın ve kullanici adi, şifre ile giriş sağlansın.

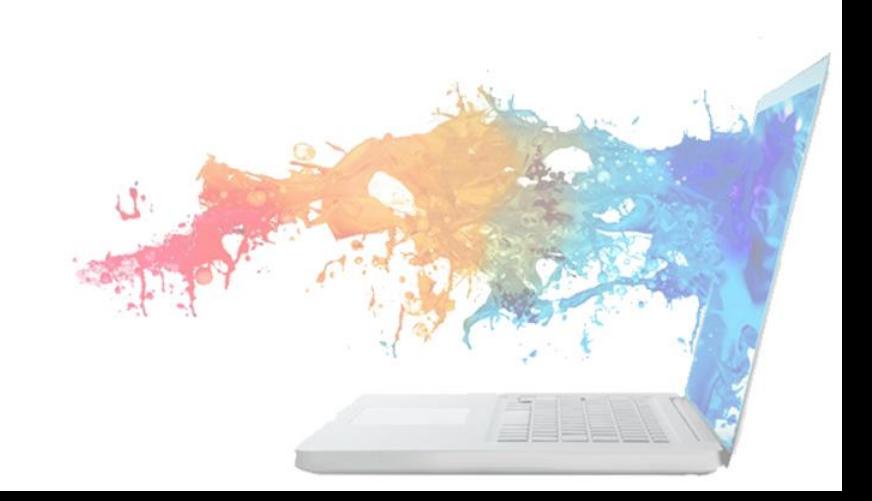

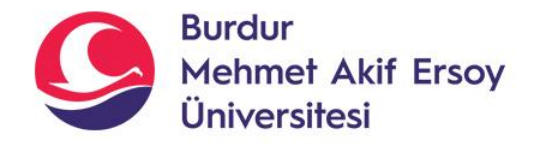

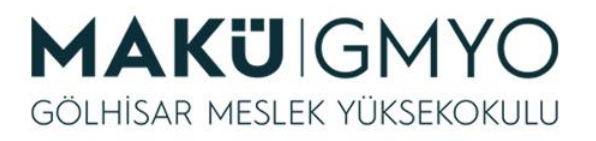

# Kaynaklar

- PHP Kılavuzu http://php.net/manual/tr/index.php
- PHP Tutorials <https://www.w3schools.com/php/default.asp>
- PHP Videolu Temel Dersler İçin: Youtube/Php Türkiye
- <https://php-mysql.org/>
- Atatürk Üniversitesi Açık Öğretim Fakültesi

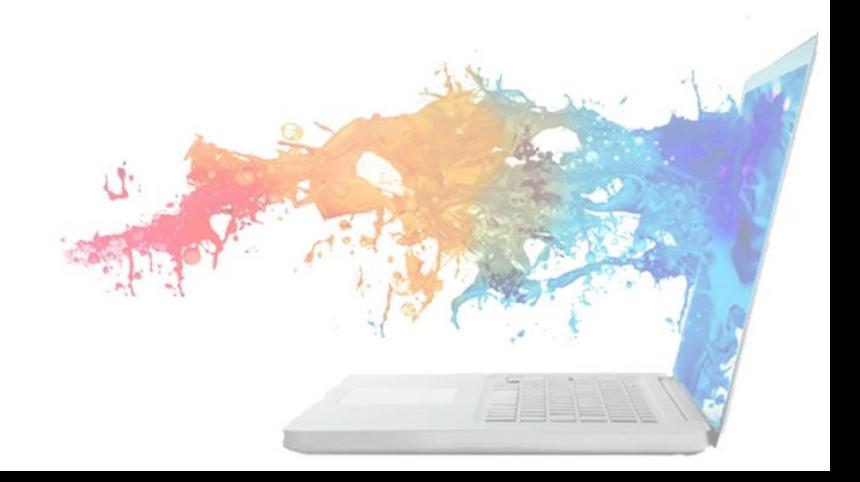